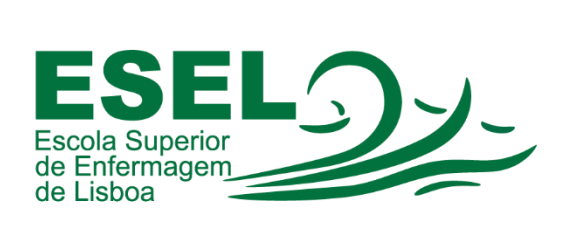

## **Manual Acesso à Partilha**

# **ESCOLA SUPERIOR DE ENFERMAGEM DE LISBOA**

Núcleo de Apoio Informático

**Lisboa Abril 2021**

### **Partilha**

É disponibilizado espaço no sistema de ficheiros da ESEL para armazenar os ficheiros dos utilizadores (alunos, docentes e funcionários) ou de grupos de utilizadores (área partilhada). Este serviço permite que os ficheiros armazenados no servidor possam ser acedidos pelos utilizadores autorizados, como se ficheiros locais se tratassem.

- Área Pessoal: espaço destinado a armazenar os ficheiros do utilizador. Os ficheiros apenas são visíveis pelo próprio. O conteúdo da pasta "Meus Documentos" e "Ambiente de trabalho" está armazenado nesta área;
- Área Partilhada: espaço destinado à partilha de ficheiros entre utilizadores que necessitem de trabalhar colaborativamente. Cada utilizador pode aceder a esta partilha, visualizando as pastas dos seus grupos.

#### **Como aceder à Partilha:**

• Na barra de pesquisa, digite: Executar

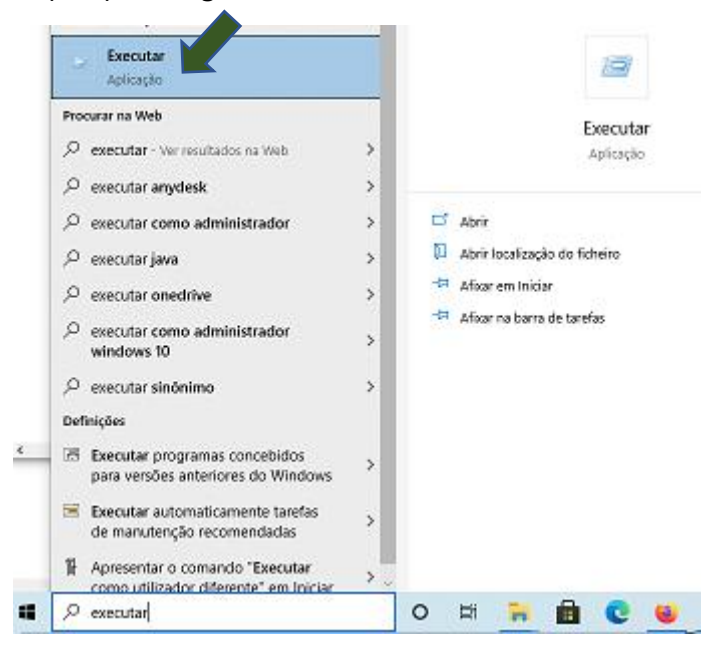

- E pressione na aplicação "Executar"
- No "Executar" digite o seguinte texto: \\esel.pt\partilha

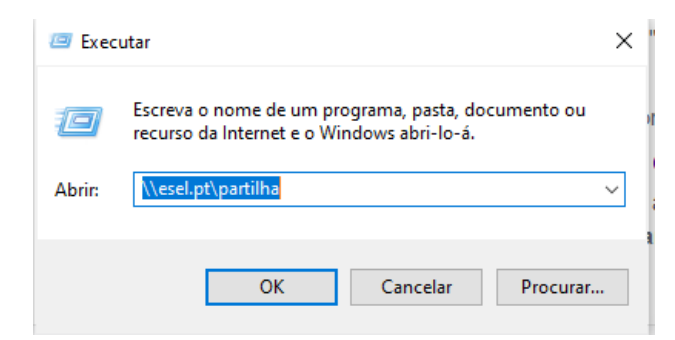

#### Em alterantiva, digite na barra de pesquisa: \\esel.pt\partilha

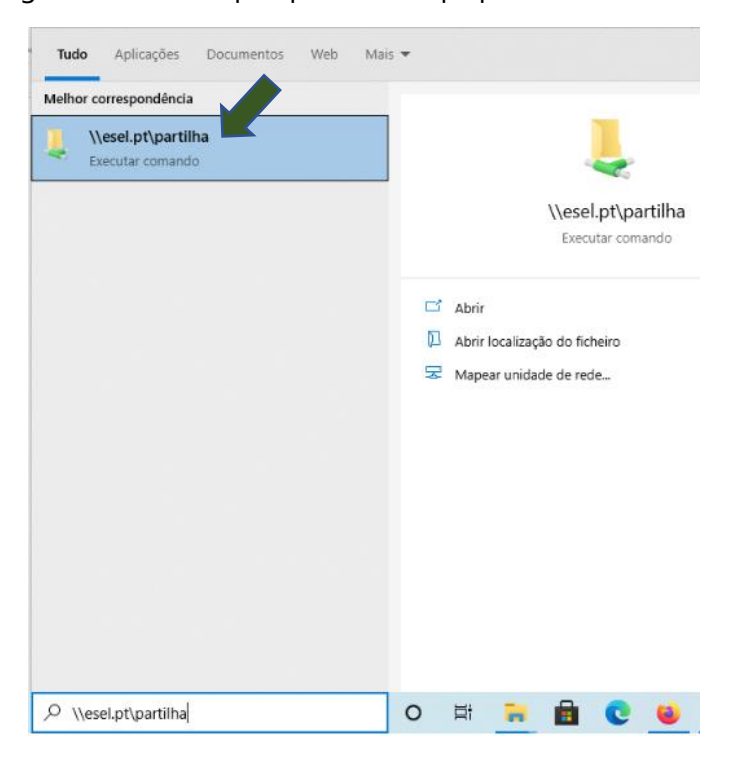